Size : 11x14 inches

Color : 2 color job =  $\blacksquare$  Process Black (This plate must be printed in PMS Process Black C)

Font : IBM Fonts and Helvetica Neue Family Material : 100 gsm gloss art paper (Use 100% recycled paper in only Japan.) Blue line shows die-cut. DO NOT PRINT. Please change the barcode No.

Please change the country name if the poster is printed in other than China.

22/8/2006

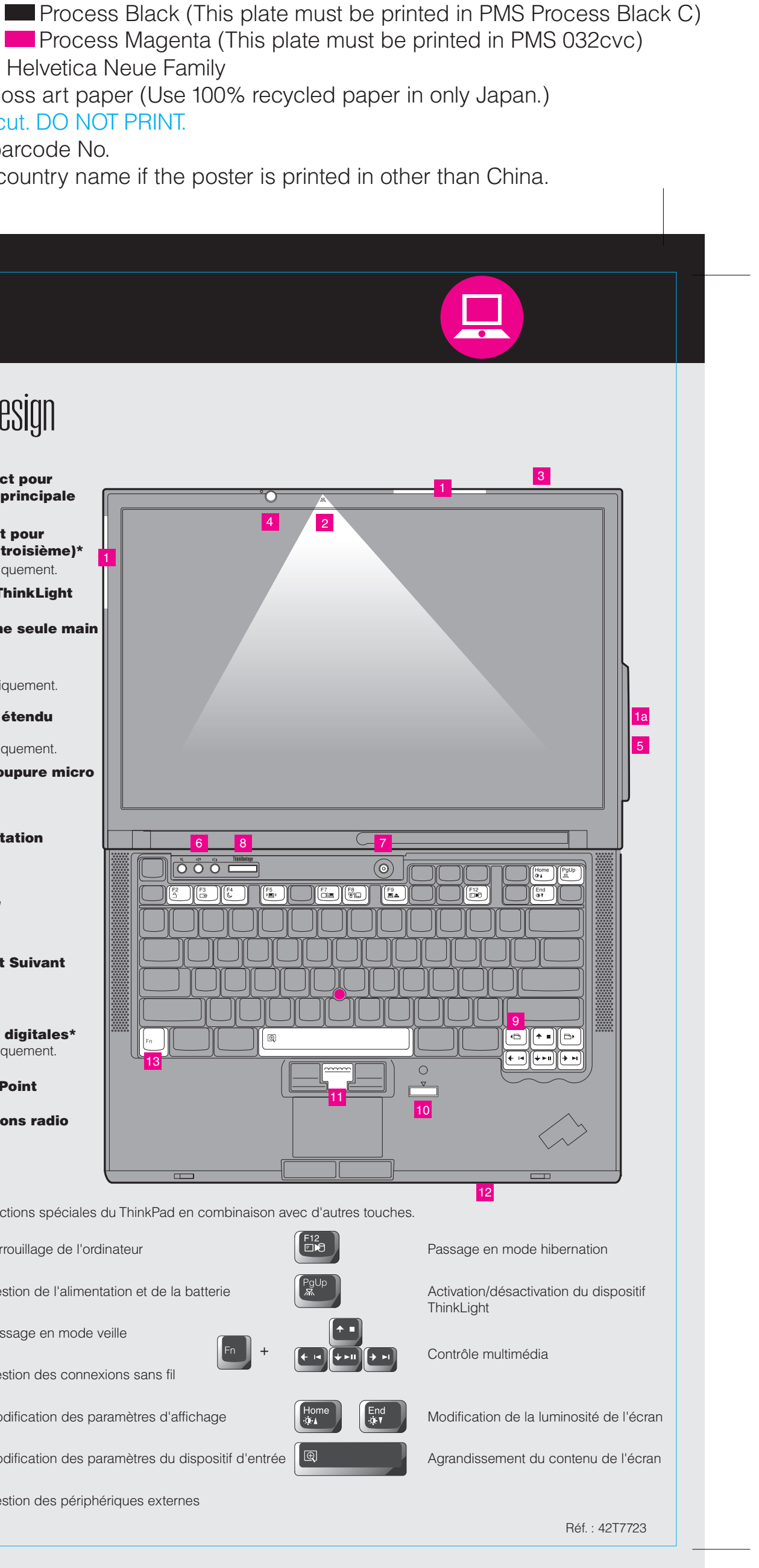

#### **ThinkPad ThinkVantageDesign Déballez le produit :**  $\Box$  Bloc de batteries  $\Box$  Cordon d'alimentation  $\Box$  Boîtier d'alimentation Ordinateur ThinkPad  $\Box$  Cordon d'alimentation <mark>1</mark> Antennes UltraConnect pour réseau local sans fil (principale et auxiliaire) 4 1a Antenne UltraConnect pour réseau local sans fil (troisième)\* 2 capuchons TrackPoint □ Manuels \* Sur certains modèles uniquement.Instructions d'installation (le présent document) **2** Eclairage du clavier ThinkLight - Consignes de sécurité et déclaration de garantie<br>- Guide de maintenance et d'identification des incidents **3** Loquet utilisable d'une seule main - Autres suppléments et informations complémentaires 4 Caméra intégrée\* Sur certains modèles uniquement. Regardez au verso pour obtenir des informations sur les composants non répertoriés, absents ou endommagés et sur le CD de récupération. 5 Antenne pour réseau étendu sans fil\* **Instructions d'installation** \* Sur certains modèles uniquement. **6** Boutons Volume et Coupure micro Avant d'utiliser votre ordinateur, consultez les consignes de sécurité et ⊄। ⊄∆  $\bowtie$ les conseils importants qui se trouvent dans la documentation fournie.  $\bigcirc$  $\bigcirc$  $\bigcirc$ 7 Interrupteur d'alimentation 6 8 7 Installez le bloc de batteries :  $\overline{O}$   $\overline{O}$  i Votre batterie est prête **ari I** à fonctionner. 8 Bouton ThinkVantage ThinkVantage Н n,  $\overline{\phantom{a}}$ n  $\overline{\phantom{0}}$ <mark>g</mark> Touches Précédent et Suivant 2 du navigateur Web I D  $\Box$ 2 Branchez l'ordinateur : 10 Lecteur d'empreintes digitales\* 1  $\Box$ ¢ Sur certains modèles uniquement.  $\left(\frac{1}{2}\right)$ 13 2 3 11 Bouton central TrackPoint 12 Contrôle des connexions radio sans fil  $\blacktriangle$  $\oslash$ 13 Touche Fn Permet d'accéder aux fonctions spéciales du ThinkPad en combinaison avec d'autres touches. 3 Mettez l'ordinateur 7 sous tension :  $\begin{bmatrix} 1 & 2 \\ 2 & 3 \end{bmatrix}$ Verrouillage de l'ordinateur  $\overline{\mathbf{4}}$ Pointez et cliquez avec le système de navigation multipointage UltraNav : Gestion de l'alimentation et de la batterie Appuyez sur le bouton de pointage TrackPoint ou touchez le pavé tactile pour déplacer le pointeur. Les boutons de gauche et de droite situés sous la barre d'espacement et le pavé tactile fonctionnent comme les boutons de gauche et de droite d'une souris. Certains Passage en mode veille modèles ne comportent qu'un seul bouton de pointage TrackPoint. Gestion des connexions sans fil Configurez le système d'exploitation en suivant les instructions à l'écran :  $\mathbf{p}$ Ce processus nécessite quelques minutes et plusieurs redémarrages de votre ordinateur. Modification des paramètres d'affichage ThinkVantage l 6 Pour plus d'informations, appuyez sur le bouton ThinkVantage : (∵al⊟ Modification des paramètres du dispositif d'entrée 8  $\left[\begin{array}{c}\n\mathbf{E}\mathbf{A}\n\end{array}\right]$ Gestion des périphériques externes

# Z61t Setup Poster P/N 42T7723

Blue line shows die-cut. DO NOT PRINT. Material : 100 gsm gloss art paper (Use 100% recycled paper in  $\alpha$ Font : IBM Fonts and Helvetica Neue Family Process Magenta (This plate r

Please change the barcode No.

Please change the country name if the poster is printed

# **ThinkVantageTechnologies**

Color : 2 color job =  $@@$  Process Black (This plate must b Size : 11x14 inches

## P/N 42T7723 Z61t Setup Poster

Printed in China

For Barcode Position Only

### Productivity Center

#### Access Connections

#### Client Security Solution

#### Rescue and Recovery

#### System Migration Assistant

#### System Update

Lorsque vous appuyez sur le bouton ThinkVantage du clavier, vous lancez le ThinkVantage Productivity Center. Pour découvrir les technologies ThinkVantage et accéder à d'autres sujets, sélectionnez "Obtenir de l'aide et du support" dans le menu du Productivity Center, puis tapez un sujet dans la zone de recherche par mot clé.

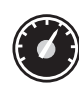

Le Productivity Center vous guide vers un système d'informations et d'outils vous permettant d'installer, de configurer, d'utiliser, d'assurer la maintenance et d'optimiser votre ordinateur ThinkPad.

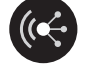

All rights reserved. Copyright Lenovo 2006.

Access Connections vous permet de basculer de manière transparente d'un environnement filaire à un environnement sans fil tout en gérant automatiquement les paramètres de sécurité, les imprimantes, les pages d'accueil et tous les autres paramètres dépendants de l'emplacement.

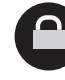

Pour obtenir des informations détaillées sur votre ThinkPad, consultez le manuel sécurité et déclaration de garantie, le Guide de maintenance et d'identification lancez le Help Center.

Cette combinaison de logiciels et de matériel vous aide à protéger vos données (notamment vos informations vitales de sécurité telles que les mots de passe, les clés de chiffrement et les justificatifs électroniques) et à empêcher tout accès non autorisé aux données.

Rescue and Recovery comprend un ensemble d'outils vous permettant de rapidement diagnostiquer, récupérer et obtenir de l'aide lors d'une panne du système, même si le système d'exploitation d'origine ne redémarre pas et si vous n'arrivez pas à contacter votre équipe de support.

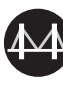

System Migration Assistant vous aide à utiliser votre nouvel ordinateur en migrant rapidement et efficacement vos données et paramètres.

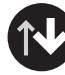

System Update permet de télécharger de nouveaux logiciels Lenovo, des pilotes de périphérique et le BIOS disponibles pour votre ordinateur.

**ThinkVantao** 

Pour en savoir plus, appuyez sur le bouton ThinkVantage :

#### **Utilisation de la documentation fournie et du Help Cente**

ThinkPad est une marque de Lenovo.

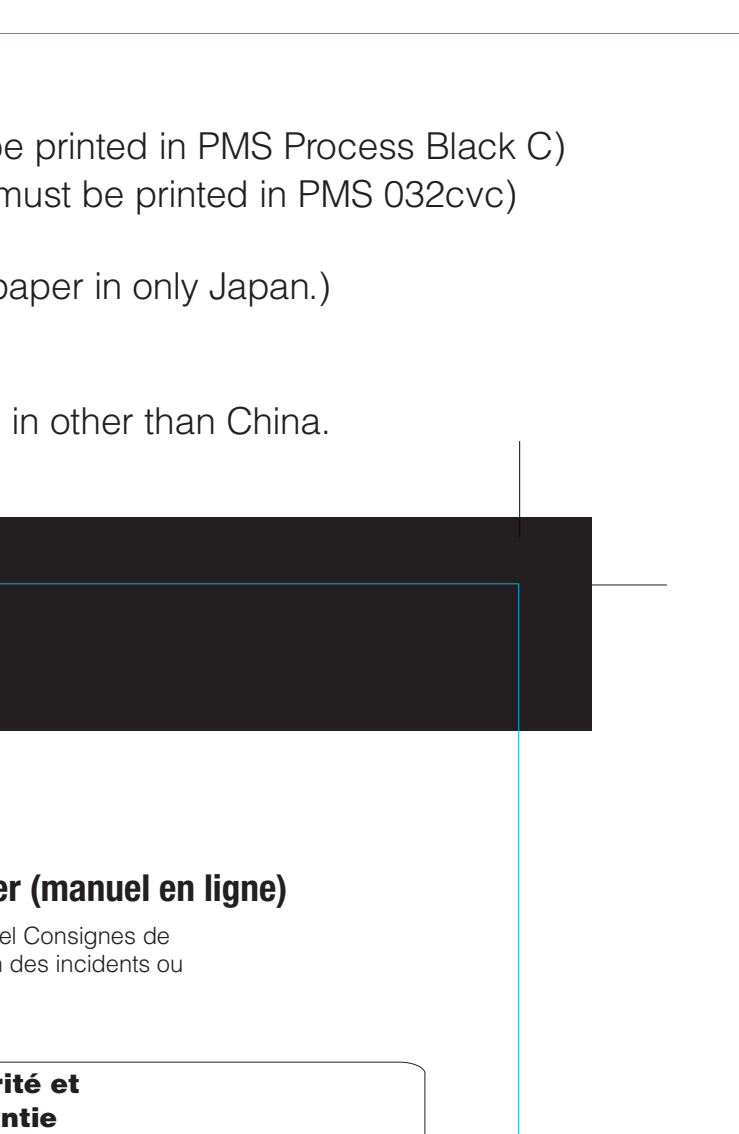

\* Remarques relatives au déballage :

22/8/2006

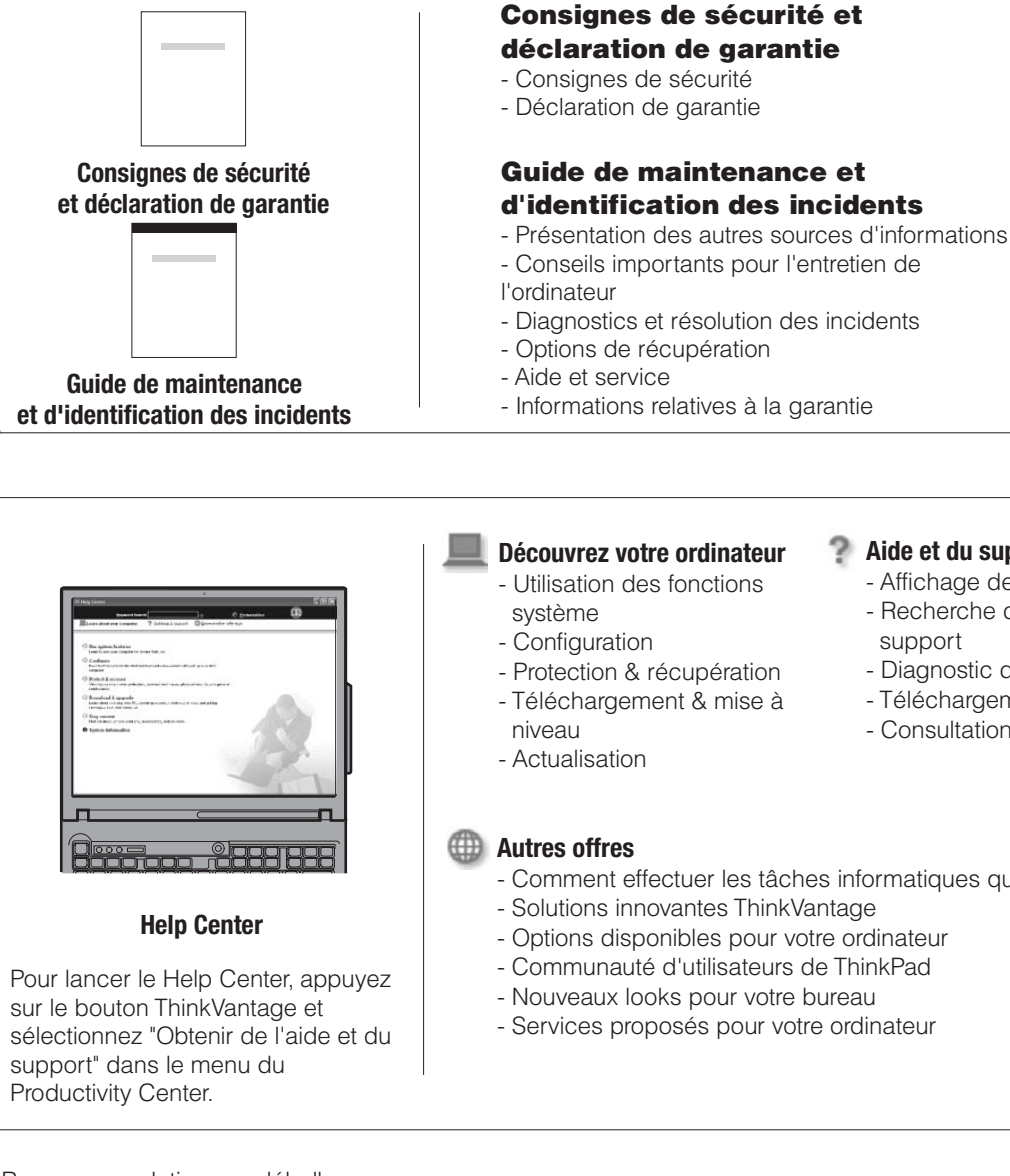

1) Certains modèles peuvent comporter des éléments ne figurant pas dans cette liste. 2) Si l'un des éléments est manquant ou endommagé, contactez votre revendeur. 3) Vous disposez de tous les éléments pour restaurer les fichiers et les applications préinstallés en usine, sans avoir recours à un CD de récupération. Pour plus d'informations, consultez le chapitre "Options de récupération" du Guide de maintenance et d'identification des incidents.

#### **Aide et du support**

- Affichage de références - Recherche d'informations de support
- Diagnostic des incidents
- Téléchargement et mise à jour
- Consultation d'un expert

- Comment effectuer les tâches informatiques quotidiennes